# IBM solidDB Universal Cache

**Version 7.0**

# **Quick Start Guide**

*This guide gets you started with a typical installation for IBM solidDB Universal Cache, Version 7.0.*

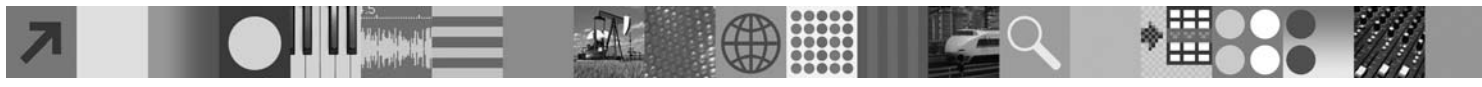

## **Product overview**

 $1BM^{\circledR}$  solidDB<sup>®</sup> Universal Cache is a solution for speeding up traditional disk-based SQL data servers by way of one or more solidDB in-memory database instances caching the data traffic between the applications and the data servers. IBM InfoSphere™ Change Data Capture (InfoSphere CDC) technology is used to implement the data replication between the solidDB and data server instances.

The IBM solidDB Universal Cache 7.0 product is composed of solidDB and InfoSphere CDC components that need to be installed separat[ely.](http://publib.boulder.ibm.com/infocenter/soliddb/v7r0/topic/com.ibm.swg.im.soliddb.universalcacheuserguide.doc/doc/system.reqs.uc.html)

### **1 [Step](http://publib.boulder.ibm.com/infocenter/soliddb/v7r0/topic/com.ibm.swg.im.soliddb.universalcacheuserguide.doc/doc/system.reqs.uc.html) [1:](http://publib.boulder.ibm.com/infocenter/soliddb/v7r0/topic/com.ibm.swg.im.soliddb.universalcacheuserguide.doc/doc/system.reqs.uc.html) [System](http://publib.boulder.ibm.com/infocenter/soliddb/v7r0/topic/com.ibm.swg.im.soliddb.universalcacheuserguide.doc/doc/system.reqs.uc.html) [requirements](http://publib.boulder.ibm.com/infocenter/soliddb/v7r0/topic/com.ibm.swg.im.soliddb.universalcacheuserguide.doc/doc/system.reqs.uc.html)**

See the detailed system requirements in the **IBM solidDB 7.0 and IBM solidDB Universal Cache 7.0 Information Center**: "http://publib.boulder.ibm.com/infocenter/soliddb/v7r0/topic/

com.ibm.swg.im.soliddb.universalcacheuserguide.doc/doc/system.reqs.uc.html".

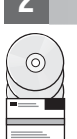

### **2 Step 2: Access your software and documentation**

Locate the software installation and documentation packages listed below.

If you are downloading the packages from an IBM website, select and download the relevant software packages for you platform, as well as the documentation packages.

If you are installing the packages from physical media, each package is delivered as a separate DVD. On each package, navigate to the installation file for you platform.

• IBM solidDB

- IBM solidDB Universal Cache License Certificate\*
- IBM solidDB Documentation\*

\*In DVD deliveries, the License Certificate and solidDB Documentation package are included in the Quick Start DVD. • IBM InfoSphere Change Data Capture solidDB

- v IBM InfoSphere Change Data Capture Management Console and Access Server
- v IBM InfoSphere Change Data Capture for *the back-end data server in your setup*
- IBM InfoSphere Change Data Capture Quick Start and Product Documentation

#### **3 Step 3: Install IBM solidDB**

- 1. **Install Java Runtime Environment (JRE) or Java Development Kit (JDK), version 1.4.2 or newer, if not already installed.** This is needed to run the installer. **Note**: On Linux systems, GNU Compiler for Java (GCJ) is not supported.
- 2. **Install the software.**
	- v On Windows systems run the .exe product image file to execute the Windows installer.
	- v On UNIX or Linux systems run the appropriate .bin product image file to execute the installer.
- 3. **Copy the license file (soliduc.lic) from the License Certificate image to your solidDB working directory.**

**Tip:** The default installation of solidDB includes an evaluation license (solideval.lic) in the solidDB installation directory. The evaluation license enables you to evaluate solidDB for 90 days.

- 4. **Open the Welcome-page in the installation directory of your solidDB package and read the SDK Notes and other documentation.**
- 5. **Check that your CLASSPATH environment variables have been set to include the JDBC driver .jar file.** When you install solidDB, the solidDB JDBC Driver file (SolidDriver2.0.jar) is copied into the 'jdbc' directory. However, the installer may not set the CLASSPATH environment variable for your environment.

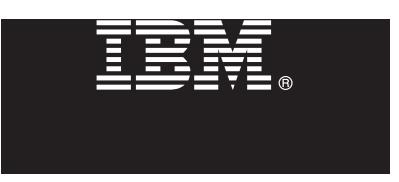

**Note:** To access the solidDB English version manuals in PDF format through the Welcome page of the solidDB package, unzip the PDF files into the 'manuals' directory in the solidDB installation directory.

2. Install the InfoSphere CDC documentation according to instructions in the InfoSphere CDC Documentation package.

#### **5 Step 5: Install InfoSphere CDC for IBM solidDB and InfoSphere CDC for your back-end data server**

- On Windows systems run the .exe product image file to execute the Windows installer.
- v On UNIX or Linux systems run the appropriate .bin product image file to execute the installer.

**Note:** At the end of installation, the installer prompts you to configure an InfoSphere CDC instance. Do not select to configure a new instance at this point. Instead, continue with the installation of the other InfoSphere CDC components and after you have installed all components, follow the configuration instructions in the *IBM solidDB Universal Cache Getting Started Guide*.

## **6 Step 6: Install InfoSphere CDC Access Server and InfoSphere CDC Management Console**

- v On Windows systems run the .exe product image file to execute the Windows installer.
- v On UNIX or Linux systems run the appropriate .bin product image file to execute the install script.

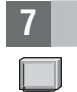

## **7 [Step 7: Locate your documentation](http://publib.boulder.ibm.com/infocenter/soliddb/v7r0/)**

**IBM solidDB and InfoSphere CDC for IBM solidDB:** open the Welcome-page in the installation directory of your solidDB package and read the SDK Notes and other documentation. Locate also the solidDB user manuals you downloaded, or, alternatively, access the **IBM [solidDB 7.0 and IBM solidDB Universal Cache 7.0 Information](http://publib.boulder.ibm.com/infocenter/cdc/v6r5m1/index.jsp) Center** online at "http://publib.boulder.ibm.com/infocenter/soliddb/v7r0/".

**InfoSphere CDC Management Console, InfoSphere CDC Access Server, and InfoSphere CDC for your back-end data server:** locate the documentation you downloaded, or alternatively, access the **IBM InfoSphere Change Data Capture 6.5 Information Center** online at "http://publib.boulder.ibm.com/infocenter/cdc/v6r5m1/index.jsp" or through the **Help** menu in the Management Console.

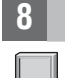

## **8 Step 8: Configure your environment**

Follow the steps in the *IBM solidDB Universal Cache Getting Started Guide* [to configure the solidDB Universal Cache sys](http://www.ibm.com/software/data/soliddb/soliddb/)tem.

#### **More [information](http://publib.boulder.ibm.com/infocenter/soliddb/v7r0/topic/com.ibm.swg.im.soliddb.common.doc/doc/releasenotes.html)**

**?** [For](http://publib.boulder.ibm.com/infocenter/soliddb/v7r0/topic/com.ibm.swg.im.soliddb.common.doc/doc/releasenotes.html) [additional](http://publib.boulder.ibm.com/infocenter/soliddb/v7r0/topic/com.ibm.swg.im.soliddb.common.doc/doc/releasenotes.html) [info](http://publib.boulder.ibm.com/infocenter/soliddb/v7r0/topic/com.ibm.swg.im.soliddb.common.doc/doc/releasenotes.html)rmation, visit the IBM solidDB web pages at "http://www.ibm.com/software/data/soliddb/soliddb/".

For Release Notes, see the **IBM solidDB 7.0 and IBM solidDB Universal Cache 7.0 Information Center** at "http://publib.boulder.ibm.com/infocenter/soliddb/v7r0/topic/com.ibm.swg.im.soliddb.common.doc/doc/ releasenotes.html".

IBM solidDB Universal Cache Version 7.0 Licensed Materials - Property [of](http://www.ibm.com/legal/copytrade.shtml) [IBM.](http://www.ibm.com/legal/copytrade.shtml) [Copyright](http://www.ibm.com/legal/copytrade.shtml) [Oy](http://www.ibm.com/legal/copytrade.shtml) [International](http://www.ibm.com/legal/copytrade.shtml) [Bus](http://www.ibm.com/legal/copytrade.shtml)iness Machines Ab 1993, 2011. U.S. Government Users Restricted Rights - Use, duplication or disclosure restricted ADP Schedule Contract with IBM Corp.

Copyright Oy International Business Machines Ab 1993, 2011. All rights reserved. IBM, the IBM logo, solidDB, and InfoSphere are trademarks or registered trademarks of International Business Machines Corp., registered in ma jurisdictions worldwide. Windows is a trademark of Microsoft Corp. in the U.S., other countries, or both. UNIX is a trademark of The Open Group in the United States and other countries. Linux is a trademark of Linus Torval companies. A current list of IBM trademarks is available on the Web at "Copyright and trademark information" www.ibm.com/legal/copytrade.shtml.